# Problemen oplossen bij spraakproblemen op één manier ٦

### Inhoud

[Inleiding](#page-0-0) [Voorwaarden](#page-0-1) [Vereisten](#page-1-0) [Gebruikte componenten](#page-1-1) **[Conventies](#page-1-2)** [Probleem](#page-1-3) **[Oplossingen](#page-1-4)** [Zorg ervoor dat IP-routing op de Cisco IOS-gateway en -routers is ingeschakeld](#page-1-5) [Controleer de basisbereikbaarheid van IP](#page-2-0) [Controleer de configuratie van opslagpunten](#page-3-0) [Bind de H.323-signalering naar een specifiek IP-adres op de Cisco IOS-gateway en -routers](#page-3-1) [Bind de MGCP-signalering naar de MGCP Media Packet Source Interface op de Cisco IOS](#page-3-2)[gateway](#page-3-2) [Controleer of Telco of Switch het toezicht op beantwoording correct heeft verzonden en ontvangen](#page-4-0) [Snijden door tweevoudige audio vroeg met de stem die rtp verzenden-recv Opdracht op de Cisco](#page-4-1) [IOS Gateway en Routers](#page-4-1) [Controleer cRTP-instellingen op een Link-by-Link-basis op Cisco IOS-gateway en -routers](#page-4-2) [Controleer de blokkeringsconfiguraties in de Cisco IOS-gateway](#page-5-0) [Controleer minimaal softwareniveau voor NAT in de Cisco IOS-gateway en -routers](#page-5-1) [Schakel spraak-fastpath uit op AS5350 en AS5400](#page-5-2) [Het VPN IP-adres configureren met SoftPhone](#page-6-0) [VPN 3002 configureren om in netwerkuitbreidingsmodus te werken](#page-6-1) [Aanvullende informatie: Eenvoudige audio controleren](#page-6-2) [Verkeersinformatie verzamelen via de PIX-firewall](#page-8-0) [Cisco Unified Communications Manager One-way Audio-probleem](#page-8-1) **[Oplossing](#page-8-2)** [Gerelateerde informatie](#page-9-0)

# <span id="page-0-0"></span>Inleiding

Dit document behandelt een aantal gemeenschappelijke kwesties die in IP-telefonie eenrichtingsgesprekken kunnen voorkomen die Cisco-gateways omvatten. De gateways van Cisco die dit document bestrijken zijn Cisco IOS® gateways en routers, Catalyst switches en DT-24+ gateways.

# <span id="page-0-1"></span>Voorwaarden

#### <span id="page-1-0"></span>Vereisten

Dit document is bedoeld voor personeel dat betrokken is bij IP-telefonienetwerken en over fundamentele kennis van spraaknetwerken beschikt.

#### <span id="page-1-1"></span>Gebruikte componenten

Dit document is niet beperkt tot specifieke software- of hardwareversies.

#### <span id="page-1-2"></span>**Conventies**

Raadpleeg [Cisco Technical Tips Conventions \(Conventies voor technische tips van Cisco\) voor](//www.cisco.com/en/US/tech/tk801/tk36/technologies_tech_note09186a0080121ac5.shtml) [meer informatie over documentconventies.](//www.cisco.com/en/US/tech/tk801/tk36/technologies_tech_note09186a0080121ac5.shtml)

### <span id="page-1-3"></span>Probleem

Dit document bevat scenario's en oplossingen voor deze problemen:

- Wanneer een telefoongesprek vanaf een IP-station via een Cisco IOS-spraakgateway of ● router wordt gevestigd, ontvangt slechts een van de partijen audio (eenrichtingscommunicatie).
- Wanneer een omzeilingsbericht tussen twee Cisco-gateways wordt ingesteld, ontvangt slechts een van de partijen audio (eenrichtingscommunicatie).
- Wanneer een telefoongesprek wordt gestart vanaf een IP-station dat achter een VPN-● hardware-client is geplaatst, wordt slechts één van de partijen audio ontvangen (eenrichtingscommunicatie).

### <span id="page-1-4"></span>**Oplossingen**

De oorzaken van eenrichtingsaudio in IP-telefonie kunnen worden gevarieerd, maar de wortel van het probleem heeft gewoonlijk betrekking op IP-routingproblemen. In dit deel worden enkele scenario's en oplossingen onderzocht die in het veld zijn gevonden.

#### <span id="page-1-5"></span>Zorg ervoor dat IP-routing op de Cisco IOS-gateway en -routers is ingeschakeld

Sommige Cisco IOS gateways, zoals VG200, verhinderen IP-routing standaard. Deze standaardinstelling leidt tot problemen met één stem.

Opmerking: Voordat u verder gaat, moet u ervoor zorgen dat IP-routing op uw router ingeschakeld is. Met andere woorden, zorg ervoor dat uw router niet het geen ip routing globale configuratie opdracht heeft.

Om IP-routing mogelijk te maken, geeft u deze wereldwijde configuratieopdracht op uw Cisco IOSgateway uit:

### <span id="page-2-0"></span>Controleer de basisbereikbaarheid van IP

Controleer altijd eerst de fundamentele IP-bereikbaarheid. Omdat de stromen van het Real-Time Transport Protocol (RTP) connectioneloos zijn (getransporteerd via UDP) kan verkeer succesvol in één richting reizen, maar verloren gaan in de tegenovergestelde richting. In dit schema is een scenario te zien waarin dit kan gebeuren:

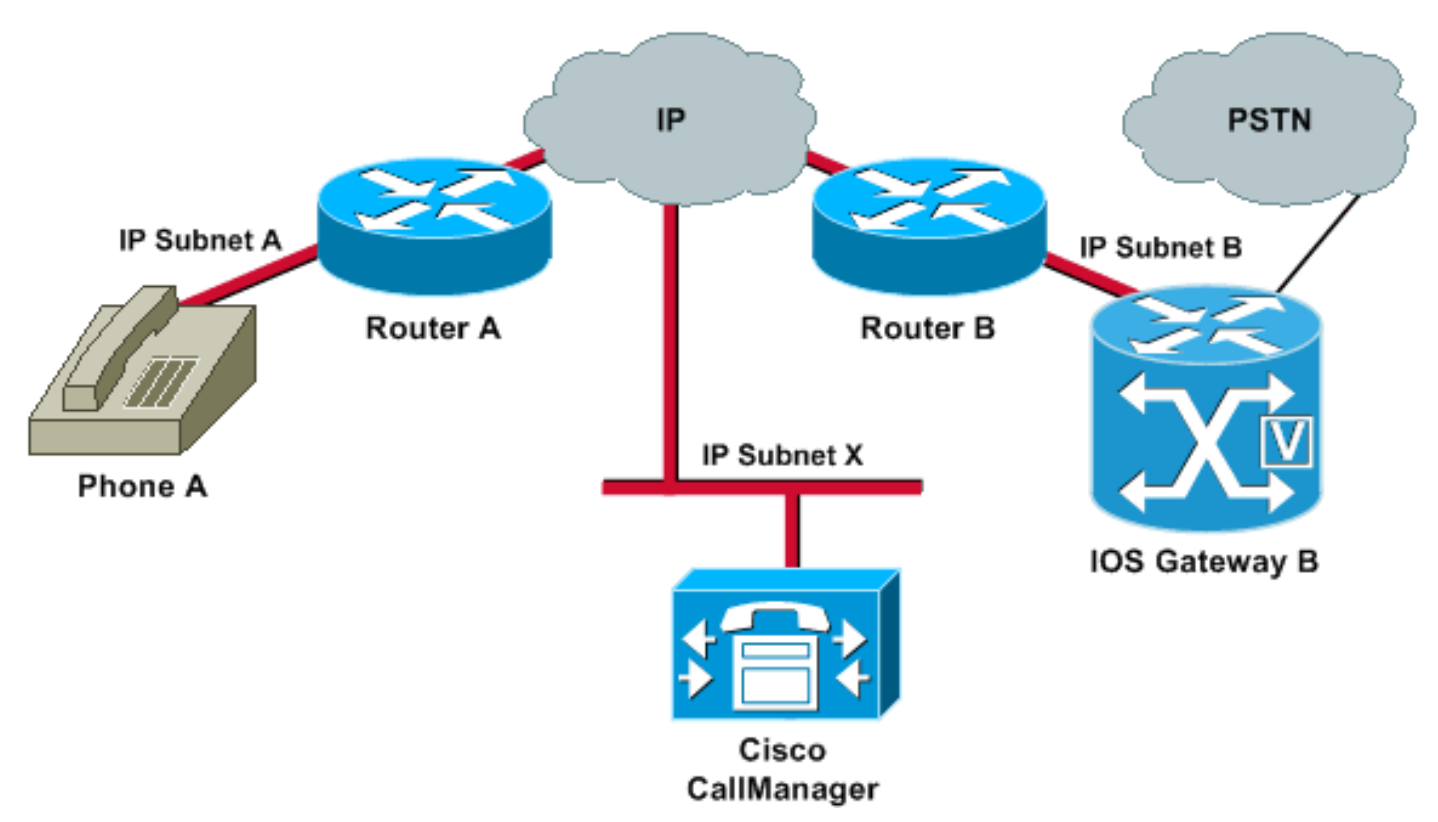

Subnetten A en B kunnen Subnet X. Subnet X bereiken Subnetten A en B. Dit staat de instelling van TCP verbindingen tussen de eindstations (A en B) en Cisco CallManager toe. Daarom kan signalering beide eindstations zonder problemen bereiken, hetgeen het mogelijk maakt oproepen tussen A en B te plaatsen.

Zodra een oproep is opgesteld, moet een RTP-stroom die de audio vervoert in beide richtingen tussen de eindstations stromen. In sommige gevallen kan Subnet B Subnet A bereiken, maar Subnet A kan Subnet B niet bereiken. Daarom wordt de audiostroom van A tot B altijd verloren.

Dit is een basisroutingprobleem. Gebruik IP-routingmethode voor het opsporen van problemen om in het stadium te komen waarin u met succes telefoon A kunt pingelen vanuit Gateway B. Denk eraan dat ping een bidirectionele verificatie is.

Dit document heeft geen betrekking op IP-routingproblemen. Bevestig deze echter als een aantal eerste stappen om te volgen:

- Standaardgateways worden ingesteld op de eindstations.
- IP-routes op die standaardgateways leiden naar de doelnetwerken.

Opmerking: Deze lijst legt uit hoe u de standaardrouter of de standaardconfiguratie van de gateway op verschillende Cisco IP-telefoons kunt controleren:

- Cisco IP-telefoon 7910-Druk op **Instellingen**, selecteer optie **6** en druk op het volume omlaag totdat het veld Standaardrouter verschijnt.
- Cisco IP-telefoon 7960/40-Druk op Instellingen, selecteer optie 3 en ga naar beneden tot het

veld Standaardrouter verschijnt.

• Cisco IP-telefoon 2000+/30vip- $*$ #en druk vervolgens op # totdat  $gtw =$  verschijnt.

Opmerking: Wanneer u de Cisco IP SoftPhone-toepassing gebruikt en er meer dan één netwerkinterfacekaart (NIC) is geïnstalleerd in het vak, zorg er dan voor dat het vak de juiste NIC bronnen heeft. Dit probleem wordt vaak aangetroffen in IP SoftPhone-softwareversie 1.1.x. Versie 1.2 moet dit probleem oplossen.

Opmerking: Wanneer u Cisco DT-24+ gateways gebruikt, controleer dan het bereik van DHCP en zorg ervoor dat er een optie van de standaardgateway (router 003) in het bereik is. De 003 routerparameter bevolkt het veld Standaardgateway in de apparaten en pc's. Reikwijdte optie 3 zou het IP adres van de router interface moeten hebben die voor de gateway zal leiden.

#### <span id="page-3-0"></span>Controleer de configuratie van opslagpunten

Als transcoding is geconfigureerd voor een intercluster (ICT), zorg er dan voor dat een media Termination Point (MTP) is geconfigureerd in de Media Resource Group en Media Resource Group List, gekoppeld aan de romp. Als je een MTP specificeert wanneer er geen noodzaak is, of er niet in slaagt een MTP te configureren als dit nodig is, dan is bekend dat deze één wegspraakproblemen veroorzaakt voor ICT-configuraties.

#### <span id="page-3-1"></span>Bind de H.323-signalering naar een specifiek IP-adres op de Cisco IOS-gateway en -routers

Wanneer de Cisco IOS-gateway meerdere actieve IP-interfaces heeft, kan een deel van de H.323 signalering afkomstig zijn van één IP-adres en kunnen andere delen ervan een ander bronadres kiezen. Dit kan verschillende soorten problemen veroorzaken. Eén zo'n probleem is eenrichtingsgeluid.

Om rond dit probleem te geraken, kunt u de H.323 signalering aan een specifiek bronadres binden. Het bronadres kan behoren tot een fysieke of virtuele interface (loopback). Gebruik de opdracht h323-gateway voip ip-adres in de interfacemodi. Configureer deze opdracht onder de interface met het IP-adres waar Cisco CallManager op wijst.

Deze opdracht is geïntroduceerd in Cisco IOS-softwarerelease 12.1(2)T. Raadpleeg [Ondersteuning van H.323 voor virtuele interfaces.](//www.cisco.com/en/US/docs/ios/12_1t/12_1t2/feature/guide/dt323bnd.html)

Waarschuwing: er is een bug in Cisco IOS-softwarerelease 12.2(6) in welke deze oplossing feitelijk een eenvoudig audioprobleem kan veroorzaken. Raadpleeg voor meer informatie Cisco bug-ID [CSCdw69681](//www.cisco.com/cgi-bin/Support/Bugtool/onebug.pl?bugid=CSCdw69681) (alleen [geregistreerde](//tools.cisco.com/RPF/register/register.do) klanten).

#### <span id="page-3-2"></span>Bind de MGCP-signalering naar de MGCP Media Packet Source Interface op de Cisco IOS-gateway

Een-way stem kan in Media Gateway Control Protocol (MGCP) gateways voorkomen als de broninterface voor signalering en mediapakketten niet is gespecificeerd. U kunt de MGCP-media aan de broninterface binden als u de [GCP-o](//www.cisco.com/en/US/docs/ios/12_3t/voice/command/reference/vrht_m1_ps5207_TSD_Products_Command_Reference_Chapter.html#wp1381771)p[d](//www.cisco.com/en/US/docs/ios/12_3t/voice/command/reference/vrht_m1_ps5207_TSD_Products_Command_Reference_Chapter.html#wp1381771)racht bind media bron-interface interface-id [en](//www.cisco.com/en/US/docs/ios/12_3t/voice/command/reference/vrht_m1_ps5207_TSD_Products_Command_Reference_Chapter.html#wp1381771) de gm[p](//www.cisco.com/en/US/docs/ios/12_3t/voice/command/reference/vrht_m1_ps5207_TSD_Products_Command_Reference_Chapter.html#wp1381771) [bind control source-interface](//www.cisco.com/en/US/docs/ios/12_3t/voice/command/reference/vrht_m1_ps5207_TSD_Products_Command_Reference_Chapter.html#wp1381771)-id geeft. Reset de MGCP-gateway in Cisco CallManager nadat u de opdrachten hebt afgegeven.

Als de gmp bindt opdracht niet is ingeschakeld, biedt de IP-laag nog het beste lokale adres.

De richtlijnen voor de gmp bindt opdracht zijn:

- Wanneer er actieve MGCP-oproepen op de gateway zijn, wordt gmp-opdracht voor zowel controle als media verworpen.
- Als de bindingsinterface niet omhoog is, wordt de opdracht geaccepteerd maar wordt niet van kracht totdat de interface verschijnt.
- Als het IP-adres niet is toegewezen op de bind interface, wordt de gmp-opdracht goedgekeurd maar wordt alleen van kracht nadat een geldig IP-adres is toegewezen. Gedurende deze tijd, als MGCP-oproepen omhoog zijn, wordt de gmp-bind-opdracht verworpen.
- Wanneer de inkomende interface omlaag gaat, door een handmatige shutdown op de interface of door een operationeel falen, is de bindingsactiviteit uitgeschakeld op die interface.
- Wanneer Binding niet op de Media Gateway Controller (MGC) wordt ingesteld, is het IP-adres dat wordt gebruikt voor bron MGCP-controle en de media het best beschikbare IP-adres.

### <span id="page-4-0"></span>Controleer of Telco of Switch het toezicht op beantwoording correct heeft verzonden en ontvangen

Als u een Cisco IOS gateway hebt die aan een Telco of switch verbindt, verifieer dat het antwoordtoezicht correct wordt verzonden wanneer het geroepen apparaat achter de Telco of de switch de vraag beantwoordt. Het niet ontvangen van het antwoordtoezicht veroorzaakt dat de Cisco IOS gateway er niet in slaagt door (open) het audio-pad in een voorwaartse richting te snijden. Deze mislukking veroorzaakt eenrichtingsspraak. Een tijdelijke oplossing is om de stem te geven stuur-recv op bevel.

Voor meer informatie, zie [Doorsnijden door tweevoudige Audio vroeg met de stemRTP](#page-4-1) [verzenden-recv Opdracht op de Cisco IOS Gateway en Routers.](#page-4-1)

#### <span id="page-4-1"></span>Snijden door tweevoudige audio vroeg met de stem die rtp verzenden-recv Opdracht op de Cisco IOS Gateway en Routers

Het spraakpad wordt in de achterwaartse richting ingesteld aan het begin van de RTP-stroom. Het voorwaartse audio-pad wordt niet doorgesneden tot de Cisco IOS-gateway een Connect-bericht van het afstandsbediening ontvangt.

In sommige gevallen is het noodzakelijk om een tweezijdig audio-pad in te stellen zodra het RTPkanaal is geopend, wat is voordat het Connect-bericht wordt ontvangen. Om dit te bereiken, geef de stem rtp stuur-recv [mondiale configuratie opdracht](//www.cisco.com/en/US/docs/ios/12_2/voice/command/reference/vrf_t.html#wp1076026) uit.

#### <span id="page-4-2"></span>Controleer cRTP-instellingen op een Link-by-Link-basis op Cisco IOS-gateway en **routers**

Deze kwestie is van toepassing op scenario's, zoals tolbypass, waarin meer dan één Cisco IOS router of gateway betrokken is bij het stempad en gecomprimeerde RTP (cRTP) wordt gebruikt. cRTP, of RTP-headercompressie, is een methode om de VoIP-pakketheders kleiner te maken om bandbreedte te herwinnen. cRTP neemt de 40-bytes IP, User Datagram Protocol (UDP) of RTPheader op een VoIP-pakket en comprimeert het met 2 tot 4 bytes per pakket. Deze compressie levert ongeveer 12 kbps bandbreedte op voor een G.729 gecodeerde vraag met cRTP. Raadpleeg voor meer informatie over cRTP [Voice](//www.cisco.com/en/US/tech/tk652/tk698/technologies_tech_note09186a0080094ae2.shtml)-over[-IP-per-gespreksbandbreedte](//www.cisco.com/en/US/tech/tk652/tk698/technologies_tech_note09186a0080094ae2.shtml).

cRTP wordt uitgevoerd op hop-vóór-hop basis, met decompressie en recompressie op elke hop.

Elke pakketheader moet voor routing worden onderzocht. Daarom moet cRTP aan beide kanten van een IP link worden ingeschakeld.

Het is ook belangrijk te verifiëren dat cRTP werkt zoals verwacht aan beide uiteinden van de verbinding. Cisco IOS-softwarerelease niveaus variëren in termen van switching paden en gelijktijdige cRTP-ondersteuning.

Samengevat is de geschiedenis:

- $\bullet$  In Cisco IOS-softwarerelease 12.0(5)T eerder dan Cisco IOS-softwarerelease 12.0(5)T, is cRTP naar wens geschakeld.
- $\bullet$  In Cisco IOS-softwarerelease 12.0(7)T en in Cisco IOS-softwarerelease 12.1(1)T wordt ondersteuning voor snel- en Cisco Express Forwarding (CEF)-switching voor cRTP geïntroduceerd.
- In Cisco IOS-softwarerelease 12.1(2)T worden algoritmische verbeteringen geïntroduceerd.

Als u cRTP op Cisco IOS-softwarerelease 12.1 (Cisco IOS-softwarerelease 12.1) uitvoert, controleer of Cisco bug-ID [CSCds08210](//www.cisco.com/cgi-bin/Support/Bugtool/onebug.pl?bugid=CSCds08210) [\(alleen geregistreerde](//tools.cisco.com/RPF/register/register.do) klanten) uw Cisco IOSsoftwarerelease niet beïnvloedt. Het symptoom van deze bug is het falen van VoIP en fax via IP om met de RTP headercompressie aan te werken.

#### <span id="page-5-0"></span>Controleer de blokkeringsconfiguraties in de Cisco IOS-gateway

Als u ontdekt dat er klokglijders op de E1 of T1 interface van de showcontroller {e1 zijn | t1} opdracht, er kan een mismatch in de sluitconfiguratie op de Spraakgateway zijn. Raadpleeg [Clock](//www.cisco.com/en/US/products/hw/routers/ps259/products_tech_note09186a008031a072.shtml) [Configuraties op spraak-capable IOS-gebaseerde platforms](//www.cisco.com/en/US/products/hw/routers/ps259/products_tech_note09186a008031a072.shtml) en zorg ervoor dat de blokkerende configuraties op de spraakgateway correct zijn.

#### <span id="page-5-1"></span>Controleer minimaal softwareniveau voor NAT in de Cisco IOS-gateway en -routers

Als u Network Address Translation (NAT) gebruikt, moet u voldoen aan de minimale vereisten voor softwarerelease. Eerdere versies van NAT ondersteunen geen slimme protocolomzetting. Deze eerdere versies leiden tot problemen met één stem.

U moet Cisco IOS-softwarerelease 12.1(5)T of hoger voor Cisco IOS-gateways om netwerkmodule en H.323 versie 2 met NAT tegelijkertijd te ondersteunen. Raadpleeg voor meer informatie [NAT-ondersteuning van IP-telefoon naar Cisco CallManager.](//www.cisco.com/en/US/docs/ios/12_1t/12_1t5/feature/guide/dtnipcm.html)

Opmerking: Als uw Cisco CallManager een TCP poort gebruikt voor onduidelijke signalering die anders is dan de standaardpoort (2000), moet u de NAT-router aanpassen. Geef de IP service skinny tcp poortnummer global configuratie opdracht uit.

Het minimale softwarerelease dat vereist is om NAT en spinny tegelijkertijd te kunnen gebruiken in een PIX-firewall is 6.0. Raadpleeg voor meer informatie [Cisco PIX-firewall versie 6.0.](//www.cisco.com/en/US/products/hw/vpndevc/ps2030/products_data_sheet09186a008007d081.html)

Opmerking: Deze softwarefeniveaus ondersteunen niet noodzakelijk alle RAS-berichten (Registration, Admission and Status) die nodig zijn voor de volledige ondersteuning van gatekeeper. Gatekeeper ondersteuning is buiten het bereik van dit document.

#### <span id="page-5-2"></span>Schakel spraak-fastpath uit op AS5350 en AS5400

De Cisco IOS-opdracht spraak-fastpath voor software is een verborgen mondiaal

configuratieopdracht voor de AS5350 en AS5400. De opdracht is standaard ingeschakeld. Om het uit te schakelen, geeft u de geen spraak-fastpath uit om de wereldwijde configuratie mogelijk te maken.

Wanneer de opdracht is ingeschakeld, slaat het het IP-adres en de UDP-havennummerinformatie op voor het logische kanaal dat voor een specifieke oproep wordt geopend. De opdracht voorkomt dat de RTP-stream de toepassingslaag bereikt. In plaats daarvan worden de pakketten op een lagere laag verzonden. Dit helpt het gebruik van CPU's in scenario's met een hoog gespreksvolume marginaal te verminderen.

Wanneer de extra services zoals hold of transfer worden gebruikt, veroorzaakt de spraak-fastpath opdracht van de router om de audio naar het gecacheerde IP-adres en de UDP-poort te stroomlijnen. De nieuwe logische kanaalinformatie die wordt gegenereerd nadat een oproep tot het wachten is hervat of nadat een overdracht is voltooid, wordt buiten beschouwing gelaten. Om rond dit probleem te geraken moet het verkeer constant naar de toepassingslaag gaan zodat de herdefinitie van het logische kanaal in aanmerking wordt genomen en de audio naar het nieuwe IP adres en het UDP havenpaar wordt gestroomd. Daarom, verzeker u om spraak-fastpath uit te schakelen om aanvullende services te ondersteunen.

#### <span id="page-6-0"></span>Het VPN IP-adres configureren met SoftPhone

Met Cisco IP SoftPhone kan een PC als een Cisco IP-telefoon 7900 Series werken. Afstandsgebruikers die zich via een Virtual Private Network (VPN) aan hun bedrijfsnetwerk verbinden, moeten bepaalde extra instellingen configureren om een probleem met één stem te voorkomen. Dit komt doordat de mediastroom het eindpunt van de verbinding moet kennen.

De oplossing is om het VPN IP-adres te configureren in plaats van het IP-adres van de netwerkadapter, onder de Audio-instellingen van het netwerk. Raadpleeg voor meer informatie [Hoe u Cisco IP-telefoon via VPN kunt gebruiken](//www.cisco.com/en/US/products/sw/voicesw/ps1860/products_tech_note09186a0080094ed1.shtml).

#### <span id="page-6-1"></span>VPN 3002 configureren om in netwerkuitbreidingsmodus te werken

Een Cisco VPN 3002 hardware-client kan op twee manieren werken: clientmodus en netwerkuitbreidingsmodus (NEM). In clientmodus zijn alle hosts achter de Cisco VPN 3002-client poortadres vertaald naar het externe IP-adres van de VPN 3002-client. H.323 werkt niet met poortadresomzetting (PAT) en resulteert in eenrichtingsaudio wanneer een IP-telefoon achter een VPN 3002-client wordt geplaatst. Wanneer VPN 3002 in NEM werkt kunnen de externe netwerken elkaar zien via hun echte IP-adressen, niet een op NAT gebaseerd of PAT-gebaseerd IP-adres. Als VPN 3002 is geconfigureerd om in NEM te werken, kan H.323 werken. Met andere woorden, IP-telefoons die achter een VPN 3002-client staan kunnen alleen werken wanneer VPN 3002 in NEM werkt. Om spraakproblemen met een VPN 3002-client te voorkomen, moet u daarom de VPN 3002-client configureren om NEM te gebruiken.

Om de Cisco VPN 3002 hardware-client te configureren voor gebruik van NEM, kiest u Configuration > Quick > PAT en klikt u op No. Gebruik de Network Extension Mode in het PATvenster.

Raadpleeg voor meer informatie [Cisco VPN 3002 hardware-client configureren naar Cisco IOS](//www.cisco.com/en/US/tech/tk583/tk372/technologies_configuration_example09186a0080095106.shtml)[router met EzVPN in Network Extension Mode](//www.cisco.com/en/US/tech/tk583/tk372/technologies_configuration_example09186a0080095106.shtml)

### <span id="page-6-2"></span>Aanvullende informatie: Eenvoudige audio controleren

Twee bruikbare opdrachten om pakketstroom te controleren zijn de opdracht debug cch323 rtp en de opdracht **voip** rtp **debug**. Het commando van **debug cch323** toont pakketten die  $(x)$  worden verzonden en (R) door de router ontvangen worden. Een hoofdteken geeft een geslaagde transmissie of ontvangst aan. Een teken met kleine letters geeft een pakje aan.

```
voice-ios-gwy#debug cch323 rtp
```

```
RTP packet tracing is enabled
voice-ios-gwy#
voice-ios-gwy#
voice-ios-gwy#
voice-ios-gwy#
voice-ios-gwy#
!--- This is an unanswered outgoing call. !--- Notice that the voice path only cuts through in
the forward direction and !--- that packets are dropped. Indeed, received packets are traffic
from the !--- IP phone to the PSTN phone. These are dropped until the call is answered. Mar 3
23:46:23.690: ****** cut through in FORWARD direction *****
XXXrXrXrXrXrXrXrXrXrXrXrXrXrXrXrXrXrXrXrXrXrXrXrXrXrXrXrXrXrXrXrXrXrXrXrXrXrXrXrXr
XrXrXrXrXrXrXrXrXrXrXrXrXrXrXrXrXrXrXrXrXrXrXrXrXrXrXrXrXrXrXrXrXrXrXrXrXrXrXrXrXr
XrXrXXrrrrrrrrrrrrrrrr voice-ios-gwy# voice-ios-gwy# !--- This is an example of an answered
call: voice-ios-gwy# voice-ios-gwy# *Mar 3 23:53:26.570: ****** cut through in FORWARD direction
***** XXXrXrXrXrXrXrXrXrXrXrXrXrXrXrXrXrXrXrXrXrXrXrXrXrXrXrXrXrXrXrXrXrXrXrXrXrXrXrXrXr
XrXrXrXrXrXrXrXrXrXrXrXrXrXrXrXrXrXrXrXrXrXrXrXrXrXrXrXrXrXrXrXrXrXrXrXrXrXrXrXrXr
XXrrrrrXrXrXrXrXrXrXrXrXrXrXrXrrXXrrXrXrXrXrXrXXXXXXXXXXXXXXXXrXXXXXXXXrXrXrXXrrXr
XrXrXrXrXrXrXrXrXXrrrrrrrrrrrrrrrrrrrrrrrrrrrrrr !--- At this point, the remote end picks up the
phone. *Mar 3 23:53:30.378: ****** cut through in BOTH direction *****
XRXRXRXRXRXRXRXRXXRRRRRRRRRRRRRRRRRRRRRRRRRRRRRRRRRRRRRRRRRRRRRRRRRRXRXRXRXRXRXRXR
XRXRXRXRXRXRXRXRXRXRXRXRXRXRXXRRRRRRRRRRRRRRRRRRRRRRRRRRRRRRRRRRRRRRRRRRXRXRXRXRXR
XXRRXRXRXXRRXRXRXRXRXXRXRXRXRXRXRRXRXXRXRXRXRXRXRXRXRXRXRXRXRXRXRXRXRXRXRXRXRXRXR
XRXRXRXRXRXRXRXRXRXRXRXRXRXRXRRRRRRRRRRRRRRRRRRRRXRXRXRXRXRXRXRXRXRXRXRXRXRXRXRXR
XRXRXRXRXRXRXRXRXRXRXRXRXRXRXRXXRRRRRRRRRRRRRRRRRRRRRRRRRRRRXRXRXRXRXRXRXRXRXRXR
XRXRXRXRXRXRXRXRXRXRXRXRXRXRXRXRRRRRRRRRRRRRRRRRRRRRRRRRRRRRRRRRRRRRRRRRRRRRRRRRRRRR
RRRRXRXRXRXRXRXRXRXRXRXRXRXRXRXRXRXRXRXRXRXRXRXRXRXRRXXRXRXRXRXRXRRXRXRXRXRXRXRXRXR
XRXRXRXRXRXRXRXRXRXRXRXRXRXRXRXRXRXRXXRRRRXRXRXRXRXRXRXRXRXRXRXRXRXRXRXRXRXRXR
XXRRRRRRRRRXRXRXRXRXRXRXRXRXRXRXRXRXRXRXRXRXRXRXRXRXRXRXRXRXRXRXRXRXRXRXRXRXRXRXRXR
XRXRXRXRXRXRXRXRXRXRXRXRXRXRXRXRXRXRXRXRXRXRXRXRXRXRXRXRXRXRXRXRXRXRXRXRXRXRXRXRXR
XRXRXRXRXRXRXRXRXRXRXRXRXXRRRXR !--- This is the end of the conversation.
```
Opmerking: In Cisco IOS-softwarerelease 12.2(11)T en later is de opdracht debug cch323 rtp opdrachtregel interface (CLI) vervangen door de opdracht debug voip rtp.

#### voice-ios-gwy#**debug voip rtp**

```
--------cut through in BOTH direction-------------------
*Mar 27 19:52:08.259: RTP(32886): fs rx d=10.48.79.181(20002),
pt=0, ts=4FFBF0, ssrc=8E5FC294
*Mar 27 19:52:08.275: RTP(247): fs tx d=10.48.79.181(20002),
pt=0, ts=5D00C8D9, ssrc=1F1E5093
*Mar 27 19:52:08.279: RTP(32887): fs rx d=10.48.79.181(20002),
pt=0, ts=4FFC90, ssrc=8E5FC294
*Mar 27 19:52:08.295: RTP(248): fs tx d=10.48.79.181(20002),
pt=0, ts=5D00C979, ssrc=1F1E5093
*Mar 27 19:52:08.299: RTP(32888): fs rx d=10.48.79.181(20002),
pt=0, ts=4FFD30, ssrc=8E5FC294
*Mar 27 19:52:08.315: RTP(249): fs tx d=10.48.79.181(20002),
pt=0, ts=5D00CA19, ssrc=1F1E5093
*Mar 27 19:52:08.319: RTP(32889): fs rx d=10.48.79.181(20002),
pt=0, ts=4FFDD0, ssrc=8E5FC294
*Mar 27 19:52:08.335: RTP(250): fs tx d=10.48.79.181(20002),
pt=0, ts=5D00CAB9, ssrc=1F1E5093
```
\*Mar 27 19:52:08.339: RTP(32890): fs rx d=10.48.79.181(20002), pt=0, ts=4FFE70, ssrc=8E5FC294 \*Mar 27 19:52:08.355: RTP(251): fs tx d=10.48.79.181(20002), pt=0, ts=5D00CB59, ssrc=1F1E5093 \*Mar 27 19:52:08.359: RTP(32891): fs rx d=10.48.79.181(20002), pt=0, ts=4FFF10, ssrc=8E5FC294 \*Mar 27 19:52:08.375: RTP(252): fs tx d=10.48.79.181(20002), pt=0, ts=5D00CBF9, ssrc=1F1E5093 \*Mar 27 19:52:08.379: RTP(32892): fs rx d=10.48.79.181(20002), pt=0, ts=4FFFB0, ssrc=8E5FC294 \*Mar 27 19:52:08.395: RTP(253): fs tx d=10.48.79.181(20002), pt=0, ts=5D00CC99, ssrc=1F1E5093 \*Mar 27 19:52:08.399: RTP(32893): fs rx d=10.48.79.181(20002), pt=0, ts=500050, ssrc=8E5FC294 \*Mar 27 19:52:08.976: RTP(282): fs tx d=10.48.79.181(20002), pt=0, ts=5D00DEB9, ssrc=1F1E5093 \*Mar 27 19:52:08.980: RTP(32922): fs rx d=10.48.79.181(20002), pt=0, ts=501270, ssrc=8E5FC294 \*Mar 27 19:52:08.996: RTP(283): fs tx d=10.48.79.181(20002), pt=0, ts=5D00DF59, ssrc=1F1E5093 \*Mar 27 19:52:09.000: RTP(32923): fs rx d=10.48.79.181(20002), pt=0, ts=501310, ssrc=8E5FC294 \*Mar 27 19:52:09.016: RTP(284): fs tx d=10.48.79.181(20002), pt=0, ts=5D00DFF9, ssrc=1F1E5093

<span id="page-8-0"></span>Verkeersinformatie verzamelen via de PIX-firewall

U kunt problemen oplossen met één manier van oproepen door de informatie over het telefoonverkeer in de PIX-firewall te verzamelen. De opdracht PIX-opname kan worden gebruikt om de geopende poort te controleren en te gebruiken wanneer er een aanroep wordt ontvangen. Raadpleeg [VoIP-verkeer met de PIX-firewall voor](//www.cisco.com/en/US/products/hw/vpndevc/ps2030/products_configuration_example09186a00801fc74a.shtml) meer informatie over VoIP-verkeer in de PIXfirewall.

Opmerking: Zorg ervoor dat u de opdracht opname uitschakelt nadat u de opnamebestanden hebt gegenereerd die u nodig hebt om een oplossing te vinden.

#### <span id="page-8-1"></span>Cisco Unified Communications Manager One-way Audio-probleem

Dit probleem kan alleen voorkomen in een uitgaande eerste SIP-gespreksinstelling waar MTP vereist is. In dit geval bevat het uitgaande SIP INVITE-bericht een SDP-aanbod. Het probleem kan zich in deze scenario's voordoen:

- Uitgaande SIP boomstamoproepen met media Termination Point vereist gecontroleerd op de SIP stam
- Bel tussen IPv6-alleen-endpoints en IPv4-alleen-endpoints

### <span id="page-8-2"></span>**Oplossing**

MTP-bronnen kunnen met tussenpozen worden uitgelekt, wat resulteert in het onjuist functioneren van SIP-oproepen die MTP-bronnen vereisen. Van RTMT, bereiken de beschikbare middelen MTP 0 en de aantallen van de MTP van de allocatie mislukking stijgen voor elke vraag die een MTP vereist. Het SDP-gedeelte van de initiële INVITE zal a=inactive onjuist bevatten.

Voltooi deze stappen om het probleem op te lossen:

1. Schakel indien mogelijk een einde aan het mediastinum uit dat vereist is voor de SIP Trunk-

configuratie.

- Als een vroege aanbieding nodig is, moet u een vroege keuze maken, maar laat u het 2. mediastinum niet aan de eisen beantwoorden.
- 3. Voor IPv6-implementatie, gebruik dubbele stack in plaats van IPv6-only endpoints.

Opmerking: Dit is gedocumenteerd in [CSCtk77040](https://tools.cisco.com/bugsearch/bug/CSCtk77040) (alleen [geregistreerde](//tools.cisco.com/RPF/register/register.do) klanten).

## <span id="page-9-0"></span>Gerelateerde informatie

- [CallManager H.323: Eenvoudige spraakafgifte na overbrengen of vasthouden](//www.cisco.com/en/US/products/sw/voicesw/ps556/products_tech_note09186a0080115a52.shtml?referring_site=bodynav)
- [NAT-ondersteuning van IP-telefoon naar Cisco CallManager](//www.cisco.com/en/US/docs/ios/12_1t/12_1t5/feature/guide/dtnipcm.html?referring_site=bodynav)
- [Ondersteuning van H.323 voor virtuele interfaces](//www.cisco.com/en/US/docs/ios/12_1t/12_1t2/feature/guide/dt323bnd.html?referring_site=bodynav)
- [Cisco VPN 3002 hardwareclient voor Cisco IOS-router met EzVPN in](//www.cisco.com/en/US/tech/tk583/tk372/technologies_configuration_example09186a0080095106.shtml?referring_site=bodynav) [netwerkuitbreidingsmodus](//www.cisco.com/en/US/tech/tk583/tk372/technologies_configuration_example09186a0080095106.shtml?referring_site=bodynav)
- [Cisco Unity met Cisco CallManager: ONE way Audio](//www.cisco.com/en/US/products/sw/voicesw/ps2237/products_tech_note09186a0080093c11.shtml?referring_site=bodynav)
- [Dubbele NIC's configureren en probleemoplossing voor Cisco Unity](//www.cisco.com/en/US/products/sw/voicesw/ps2237/products_tech_note09186a00801d1c56.shtml?referring_site=bodynav)
- [Ondersteuning voor spraaktechnologie](//www.cisco.com/cisco/web/psa/default.html?mode=tech&level0=268436015&referring_site=bodynav)
- [Productondersteuning voor spraak en Unified Communications](//www.cisco.com/cisco/web/psa/default.html?mode=prod&level0=278875240&referring_site=bodynav)
- [Probleemoplossing voor Cisco IP-telefonie](http://www.amazon.com/exec/obidos/tg/detail/-/1587050757/102-3569222-3545713?referring_site=bodynav)
- [Technische ondersteuning en documentatie Cisco Systems](//www.cisco.com/cisco/web/support/index.html?referring_site=bodynav)